$\text{MQSeries}^\circledR$ Adapter Builder for Windows $\text{NT}^\circledR$ 

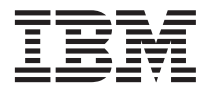

# Using the Control Center

*Version 1 Release 0*

 $\text{MQSeries}^\circledR$ Adapter Builder for Windows $\text{NT}^\circledR$ 

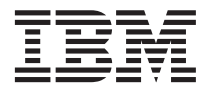

# Using the Control Center

*Version 1 Release 0*

**Note:** Before using this information and the product it supports, read the information in ["Notices" on page 45](#page-60-0).

#### **Second Edition (December 2000)**

This edition applies to version 1, release 0 of MQSeries Adapter Builder for Windows NT (product number 5639-L40) and to all subsequent releases and modifications until otherwise indicated in new editions.

IBM welcomes your comments. You can make comments on this information via e-mail at [idrcf@hursley.ibm.com](mailto:idrcf@hursley.ibm.com).

When you send information to IBM, you grant IBM a nonexclusive right to use or distribute the information in any way it believes appropriate without incurring any obligation to you.

#### **© Copyright International Business Machines Corporation 2000. All rights reserved.**

US Government Users Restricted Rights – Use, duplication or disclosure restricted by GSA ADP Schedule Contract with IBM Corp.

# **Contents**

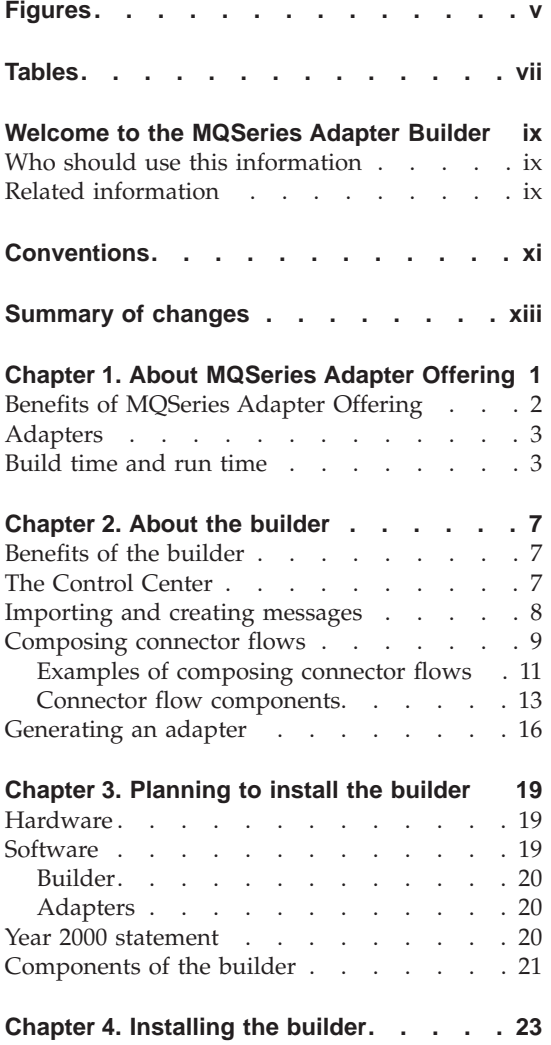

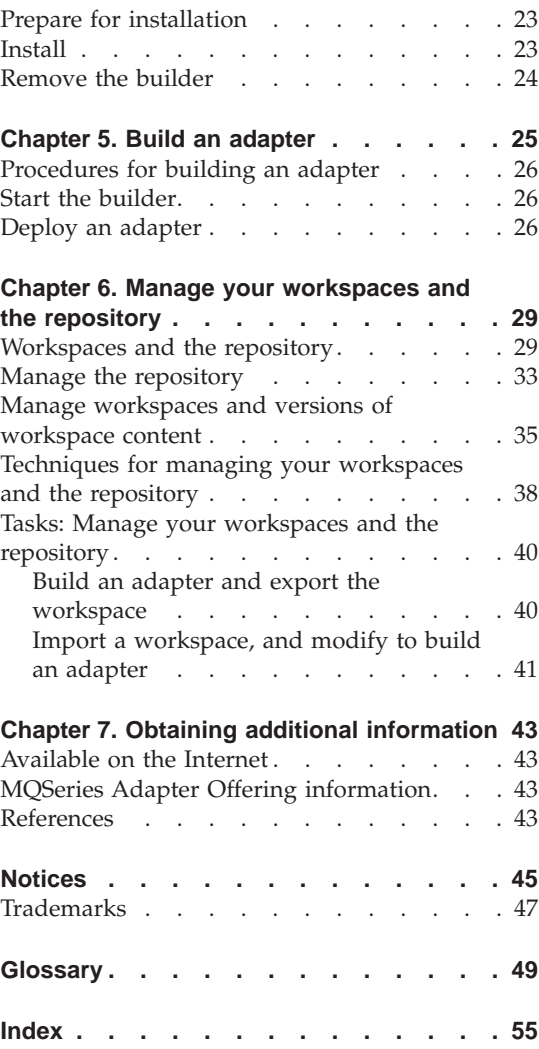

# <span id="page-6-0"></span>**Figures**

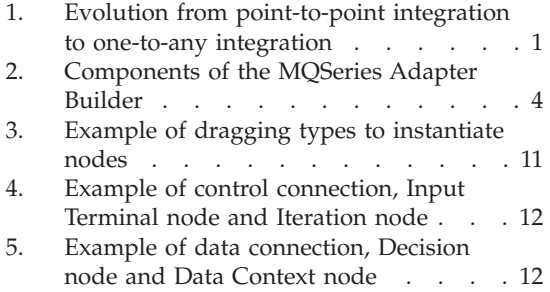

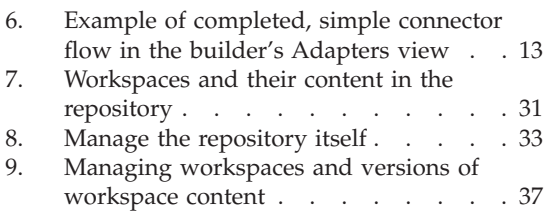

# <span id="page-8-0"></span>**Tables**

[1. Connector flow components that are](#page-29-0) [supplied with the builder. . . . . . 14](#page-29-0)

**viii** MQSeries® Adapter Builder for Windows NT®: Using the Control Center

### <span id="page-10-0"></span>**Welcome to the MQSeries Adapter Builder**

This information describes the MQSeries Adapter Builder and explains how to plan for, install and use it.

#### **Who should use this information**

This information is for those who need to plan for, install or use the MQSeries Adapter Builder.

In order to use this information to help you build adapters, it is assumed that you already know:

- v Programming terms, concepts, and methods that are appropriate to the messages with which you are working: C language, XML or XML OAG.
- About the MQSeries Adapter Kernel. Refer to the MQSeries Adapter Kernel documentation for more information.
- About the source applications and target applications that you are integrating.

#### **Related information**

See:

- v The readme.txt file first. This file contains information that became available after this book was completed. Before installation, the readme.txt file is located in the same directory as setup.exe on the CD-ROM or local area network. After installation, the readme.txt file is located in the root directory of the MQSeries Adapter Builder installation.
- MQSeries Adapter Builder's extensive help system.
- The MQSeries Adapter Offering's website at <http://www.ibm.com/software/ts/mqseries/adapter/information/>.

By following links from this website you can:

- Obtain the latest information about MQSeries Adapter Offering.
- Access tutorials, lab exercises and similar resources.
- The MQSeries product family website at <http://www.ibm.com/software/ts/mqseries/>.

By following links from this website you can:

– Obtain the latest information about the MQSeries product family, including the MQSeries Adapter Offering.

#### **Welcome to MQSeries Adapter Builder**

- Access the MQSeries books in HTML and PDF formats, potentially including a more recent edition of this book.
- Download MQSeries SupportPacs.

# <span id="page-12-0"></span>**Conventions**

Knowing the conventions used in this book will help you use it more efficiently.

• Many terms are defined in the ["Glossary"](#page-64-0) on page 49.

## <span id="page-14-0"></span>**Summary of changes**

The second edition includes the following changes from the first edition:

- v Updates to the examples that includes changes to the user interface and adapter modeling components. See ["Examples of composing connector](#page-26-0) flows" [on page 11](#page-26-0).
- v Updates to the connector flow component descriptions. See ["Connector](#page-28-0) [flow components"](#page-28-0) on page 13.
- Updates to the repository references.
- v Updates of the installation instructions to reflect MQSeries Adapter Builder version 1.0. See ["Chapter 4. Installing the builder"](#page-38-0) on page 23.
- Added ["Chapter 6. Manage your workspaces and the repository"](#page-44-0) on [page 29](#page-44-0).

## <span id="page-16-0"></span>**Chapter 1. About MQSeries Adapter Offering**

IBM MQSeries Adapter Builder is part of a set of application integration products that together are called IBM MQSeries Adapter Offering.

IBM MQSeries Adapter Offering works with MQSeries messaging to enable you to reduce the risk, complexity and cost of managing the point-to-point integration of your business processes.

In *point-to-point* integration, each application interfaces with all the other applications, individually. Each interface is different and there are many different interfaces. One change in one application typically requires changes to many interfaces. As the number of applications increases, point-to-point integration becomes rapidly less cost-effective. Adding each new application typically requires more work than adding the most recent-added application.

With MQSeries Adapter Offering, you can evolve from using point-to-point integration to *one-to-any* integration.

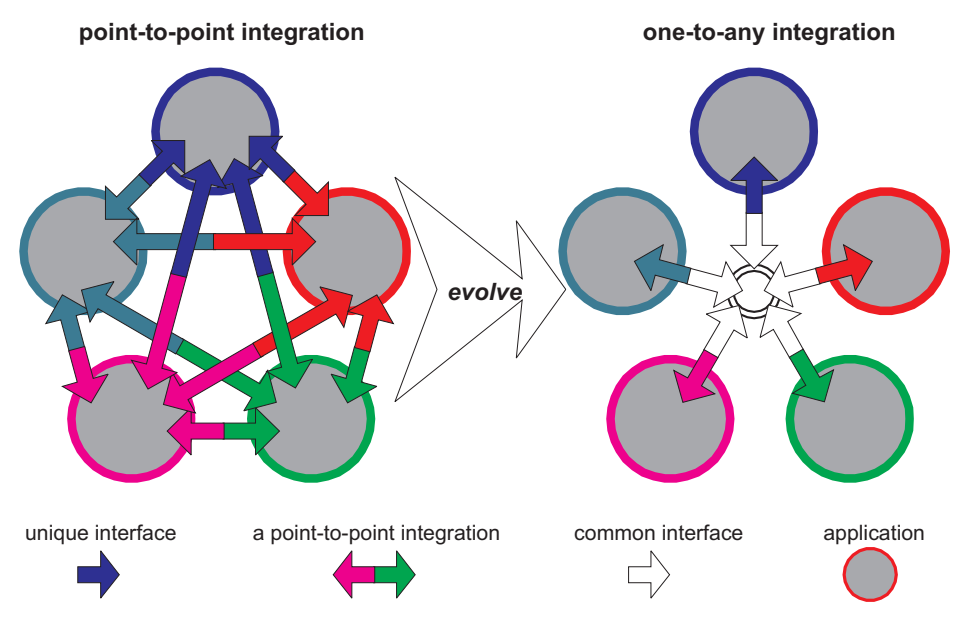

*Figure 1. Evolution from point-to-point integration to one-to-any integration*

On the left side of Figure 1, in point-to-point integration, each of five applications each integrate individually and separately with each of the other applications. There are 10 distinct integrations. On the right side, in

<span id="page-17-0"></span>one-to-any integration, each of the five applications integrate to one common interface in the center. In this case, there are five integrations.

MQSeries Adapter Offering supports both kinds of integration and facilitates evolution toward one-to-any integration.

MQSeries Adapter Offering supports integration of:

- C-language based applications.
- Other applications, if used in conjunction with user-written code that wraps an applications non-C interface, for example, RPG for the AS/400 and file import/export, with a C language interface.

#### **Benefits of MQSeries Adapter Offering**

MQSeries Adapter Offering has several benefits:

- All applications can use one common interface.
- v Data from a *source application,* in the form of a *message,* is *routed* to one or more *target applications*.
- A change in one application typically affects only that one interface.
- Using a common interface that is application-neutral, such as an industry standard, can be even more cost-effective. More applications can be supported with less effort.
- v As the number of applications increase, one-to-any integration becomes even more cost-effective. Adding each new application typically does not require significant changes to the interfaces to the other applications.
- The MQSeries Adapter Offering can be deployed without changing applications or business processes at all. Typically, all the integration work is performed in MQSeries Adapter Offering.
- Integration work can be facilitated through the use of templates.
- v Business processes and each application can remain isolated from the specifics of middleware, message details and other applications. A common interface for messaging enables adding new applications without changing existing applications or business processes.
- MQSeries Adapter Offering can reduce the need to write custom code.

MQSeries Adapter kernel can be deployed in two tiers. One tier is the source side of the run time; the other tier is the target side of the run time. Two tier deployment can provide more efficient operation and less administrative overhead. A third tier for routing and delivery is not required to reside between the two sides of the run time.

As an option, MQSeries Integrator can be added to perform brokering, such as complex routing, data transformation and data mediation, as well as message transformation. It would add a third tier.

#### <span id="page-18-0"></span>**Adapters**

In MQSeries Adapter Offering, the interface to or from one application is provided by an *adapter.* All applications need an adapter to provide the interface between the application environment and the MQSeries environment. Each adapter is specific to an application.

Several examples of adapters are:

- Add a sales order.
- Synchronize a customer record.
- Synchronize an inventory record.
- Synchronize an item.
- Synchronize a sales order.

#### **Build time and run time**

The MQSeries Adapter Offering consists of two environments: build time and run time.

#### **build time**

Via an intuitive visual interface, the MQSeries Adapter Builder enables you to build an adapter for virtually any application. See [Figure 2 on](#page-19-0) [page 4](#page-19-0).

MQSeries Adapter Builder consists of several major components:

- Several *importers* that enable you to import an application's interface into the MQSeries Adapter Builder in the form of messages, where then you can work on it. The importers import:
	- C header files containing function prototypes and structure definitions. Only ANSI C is supported.
	- XML Data Type Definitions (DTDs).
	- XML Data Type Definitions (DTDs) that contain standard data formats known as Business Object Documents (BODs) that have been defined by the Open Applications Group (OAG).
- The *Control Center*, the user interface. It is similar to MQSeries Integrator's user interface. Via the Control Center, you can:
	- Control the import of messages by the importers.
	- Modify imported messages or manually create new messages.
	- Compose the adapter model. The adapter model can contain a wide variety of functionalities, such as control flow, data flow, sequential navigation, conditional branching including decision and iteration, data typing, storing data context, transformation of data elements (known as mapping), logical operations and custom code.

#### <span id="page-19-0"></span>**About MQSeries Adapter Offering**

- Store your work in the repository.
- Control the generation of adapter code by the generator.
- v The *repository*, a directory in the builder's file system that contains the messages and adapter models.
- v The *generator* that generates adapter code: C header (ANSI standard compliant), C source code (ANSI standard compliant), C make file for each platform, C export file for each platform and, in some cases, a Java wrapper. The following platforms are supported:
	- Microsoft Windows NT 4/2000
	- $-$  IBM AIX v4.3. $x$
	- IBM OS/400 v4r4/5
	- HP-UX v11
	- Sun Solaris 7/8.

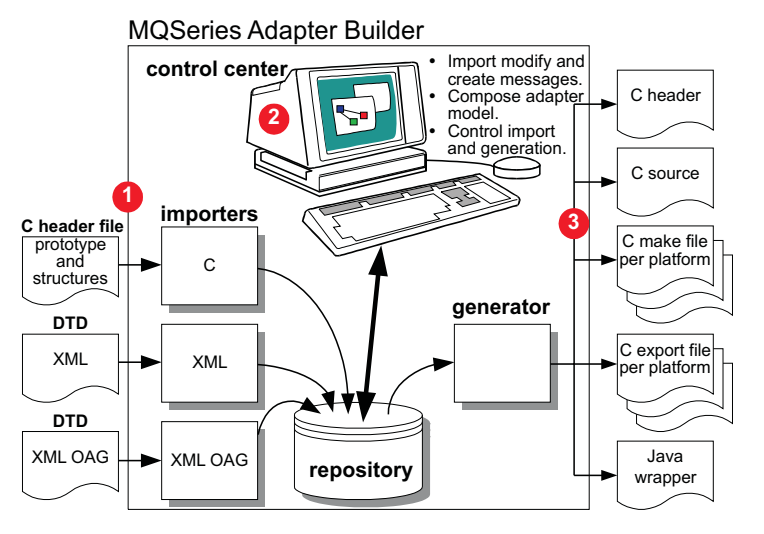

*Figure 2. Components of the MQSeries Adapter Builder*

You move the adapter code to the desired platform to compile it and then you test the adapter.

#### **run time**

#### **adapter**

The output of the MQSeries Adapter Builder. An adapter provides the interface to an application or from an application. Typically, you build each adapter to be specific to *one message type* that is sent from or to an application. Thus, the adapters themselves are not part of MQSeries Adapter Offering.

An adapter consists of C source code that compiles to a shared library. When the adapters and the MQSeries Adapter Kernel execute together at run time, they perform the run time functionality of the MQSeries Adapter Offering.

Depending on how you modeled it in the MQSeries Adapter Builder, the adapter can contain a wide variety of functionalities.

You may reuse adapters that you have created.

There are two types of adapters:

- Source adapters, for the application that sends the data.
- Target adapters, for the application that receives the data.

An adapter is required for each message type. See ["adapter"](#page-64-0) [on page 49](#page-64-0) for additional information, including a discussion of how many adapters are required in an example site.

#### **MQSeries Adapter Kernel**

A set of application programming interfaces (APIs), several executable programs in C and Java, and several configuration files. The kernel enables the deployment and execution of the adapters. In addition to directly supporting adapters, the kernel performs related functions, including simple routing of messages and infrastructure services such as message construction, transactional control, tracing, and interfacing with MQSeries or other messaging software.

The kernel is installed on each computer on which a source adapter or a target adapter run.

MQSeries Adapter Offering can be complemented by service offerings from IBM and others.

Except where specified, the rest of this information is about the MQSeries Adapter Builder only. For detailed information about the MQSeries Adapter Kernel, see the dedicated publications for that product.

### <span id="page-22-0"></span>**Chapter 2. About the builder**

The builder has several benefits and capabilities.

#### **Benefits of the builder**

The MQSeries Adapter Builder provides several major benefits:

- It allows you to concentrate on the application domain rather than on low level programming.
- v It provides a graphical display of the adapter during build time to show the processing flow within the adapter.
- Because of the builder's structured approach, you can use the same methodology to build a variety of different adapter types.
- You can build an adapter once and deploy it on multiple, different platforms.
- v The Adapter Builder's user interface is based on MQSeries Integrator, version 2.0. Therefore, if you know how to use MQSeries Integrator's Control Center, learning to use MQSeries Adapter Builder is relatively easy.
- Adapters can be easily created, modified and regenerated.
- Adapter maintenance is simplified.
- The generated adapter includes tracing that can aid the test and debug of the adapter during run time.
- The generated adapter is compiled, which provides a higher level of performance than an interpreted run time.

#### **The Control Center**

The Control Center is the user interface of the MQSeries Adapter Builder. You use it to:

- v Import messages using the DTD, OAG DTD, and ANSI C importers. See ["Importing and creating messages"](#page-23-0) on page 8 for details.
- Modify imported messages or manually create new messages. See ["Importing and creating messages"](#page-23-0) on page 8 for details.
- v Compose the adapter model. The adapter model can contain a wide variety of functionalities, such as control flow, data flow, sequential navigation, conditional branching including decision and iteration, data typing, storing data context, transformation of data elements (known as mapping), logical operations and custom code.
- Store your work in the repository.

<span id="page-23-0"></span>• Generate adapter code.

The Control Center has two different views:

#### **Message Sets view**

Where you define the different components of a message set. You can import messages, modify imported messages or manually create new messages.

#### **Adapters view**

Where you define and model the adapter's functionality. You create connector flows by:

- Connecting various connector flow nodes with connections.
- Setting various properties of connector flow nodes and of connections.

#### **Importing and creating messages**

The MQSeries Adapter Builder contains several *importers* that enable you to import an application's interface into the MQSeries Adapter Builder in the form of messages, where then you can work on it. The importers are:

- v *C header file importer* imports ANSI standard compliant C header files containing function prototypes and structure definitions. It supports:
	- Preprocessing of the header files, such as #includes, #defines, and so forth.
	- User definitions of macros.
	- User specification of include path.
	- User selection of the APIs and structures to be stored in the repository.
- *XML importer* imports *XML* Data Type Definitions (DTDs).
- *OAG XML importer* imports XML Data Type Definitions (DTDs) that contain standard data formats known as Business Object Documents (BODs) that have been defined by the Open Applications Group (OAG).

OAG has encoded valid values for Segment qualifiers and types by creating parameter entities that consist of the segment name, the qualifier name, and type name. The OAG XML importer recognizes these special entities and adds the qualifier and type values as element qualifiers for the imported messages.

After importing a message, you can modify and store it.

You use the builder's Message Sets view to import and modify messages.

Instead of importing a message, you can choose to create your own message via the builder's Message Sets view. See the online help system for details of the builder's capabilities in creating messages.

#### <span id="page-24-0"></span>**Composing connector flows**

You can define and model the adapter's functionality in the builder's Adapters view.

The Adapters view is split into two panes:

#### **Adapter Tree View**

Lists adapters and components, such as Connector Flow types and Command types.

#### **Connector Flow Definition**

Composition pane where you define connector flows graphically. This is called modeling.

The Adapter Tree View displays *types*. A type represents a template that can be used as a building block in modeling the connector flow. When you *drag* a type onto the Connector Flow Definition pane, it is *instantiated* and referred to as a *connector flow node*. A single type can be used to create one or more connector flow nodes (instances) as part of the same connector flow. In the Connector Flow Definition pane, you connect the connector flow nodes manually by means of *connections* and set their *properties.* The connections that you see in the Connector Flow Definition pane show you how *control* and *data* will flow through the connector flow.

See ["Examples of composing connector flows"](#page-26-0) on page 11 for example figures that illustrate how connector flows are composed.

A connector flow and associated terms are defined:

#### **connector flow**

A directed graph that models the processing of a message as it passes *within* one adapter, from the input of the adapter to the output of the adapter:

• Within the source adapter, the input terminal of the adapter is where the message is received from the source application. The output terminal of the adapter is where information may be returned to the source adapter. Internally, within the adapter, messages may be created, transformed and handed to the kernel to be put on the MQSeries queue.

• Within the target adapter, the input terminal of the adapter is where a reply message may be sent back into the kernel. Internally within the adapter, messages may be created and transformed and sent to a target application.

Connector flows can be nested. In this case, the most outermost nesting connector flow adheres to the standard definition for the connector flow, but the nested connector flows do not. Instead of interacting directly with the source or target adapters, a nested connector flow gets a message from a nesting connector flow, processes it, and then passes it back to the nesting connector flow.

The connector flow is the model describing the logic which is implemented in the code that gets generated for the adapter. A connector flow consists of a set of connector flow nodes and the connections that connect them.

#### **connector flow node**

The generic term for any node in the connector flow. Each type of connector flow node represents a well defined processing stage. A set of connector flow nodes is provided with the builder.

One of the connector flow components that is provided with the builder is called "Connector Flow". It models the adapter. All of the other connector flow nodes and connectors that can potentially be used in a connector flow are modeled within the Connector Flow node.

#### **connection**

A wire that connects an output terminal of one connector flow node to the input terminal of another. There are two types of connections: control connection and data connection.

#### **control connection**

A connection that provides the logical relationship between two nodes in a connector flow. Control and data are passed from one node to the next via the control connection.

#### **data connection**

A connection that establishes a relationship between the data of two nodes in a connector flow. It is used when the data is coming from anywhere except the node from which control is being passed. It can be used to support mapping.

#### <span id="page-26-0"></span>**Examples of composing connector flows**

Let's look at some examples of composing connector flows.

Figure 3 shows the builder's Adapters view. You drag a type from the collections of types in the Adapter Tree View on the left, to the Connector Flow Definition Pane, where it becomes instantiated as a node.

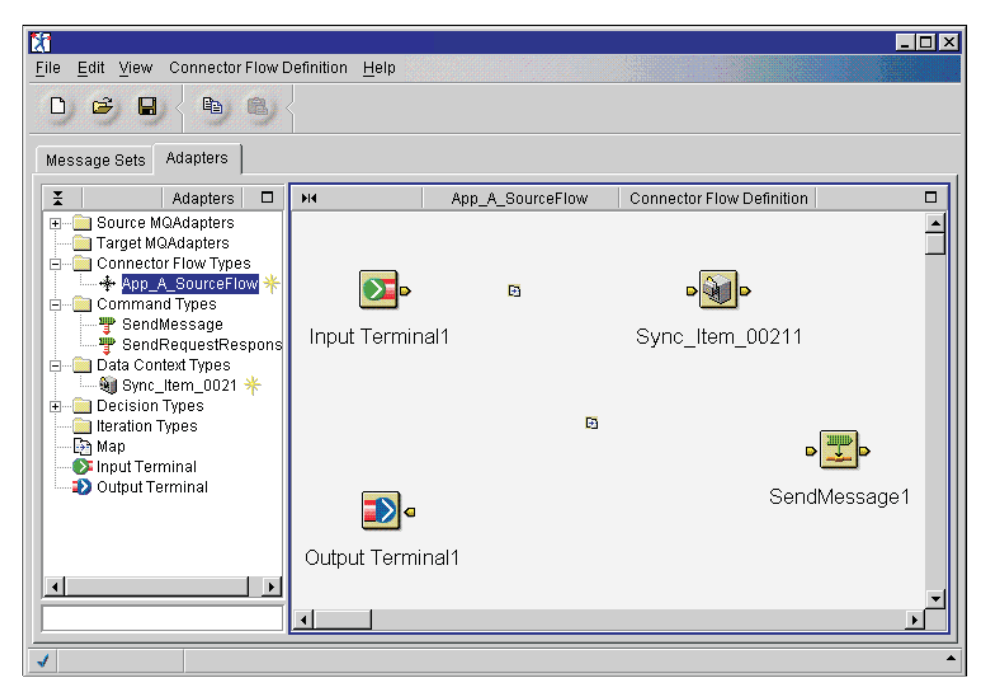

*Figure 3. Example of dragging types to instantiate nodes*

See the Adapter Tree View on the left:

- Source MQAdapters and Target MQAdapters are folders that contain the adapters that you have already built.
- Connector Flow Types is a folder that contains the connector flows that you have modeled. The connector flow that is being modeled in the figure is called "App\_A\_SourceFlow".
- v The other items are collections of components that are provided with the builder. See ["Connector flow components"](#page-28-0) on page 13 for details.

In Figure 3, several nodes have been instantiated but their properties are not yet set and they are not yet connected:

- <span id="page-27-0"></span>v You right click on the node, select **Properties** and set the properties. Each kind of node has different properties. See the online help system for details. To perform transformation of data elements, known as mapping, you set properties on a Map node.
- v You connect nodes by holding down the left mouse button while the cursor is over an outTerminal of a node and dragging a connecting line to the inTerminal of a second node.

Figure 4 shows an Input Terminal node and a Iteration node connected by a control connection.

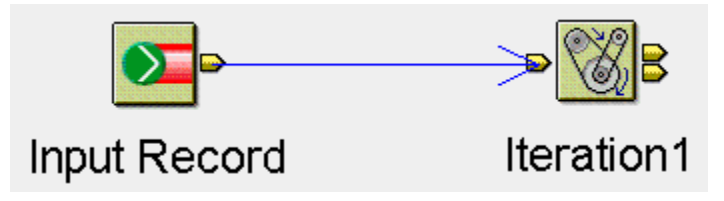

*Figure 4. Example of control connection, Input Terminal node and Iteration node*

Figure 5 shows a Decision node and a Data Context node connected by a control connection.

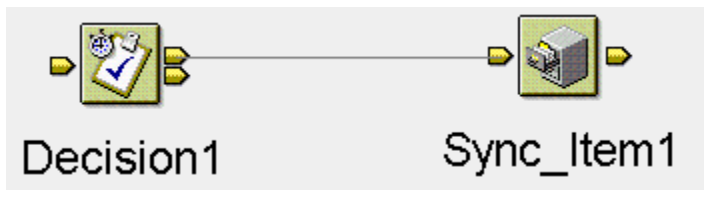

*Figure 5. Example of data connection, Decision node and Data Context node*

Note that the control connection and the data connection look different.

<span id="page-28-0"></span>See Figure 6 for an example of a completed, simple connector flow in the builder's Adapters view, Connector Flow Definition Pane.

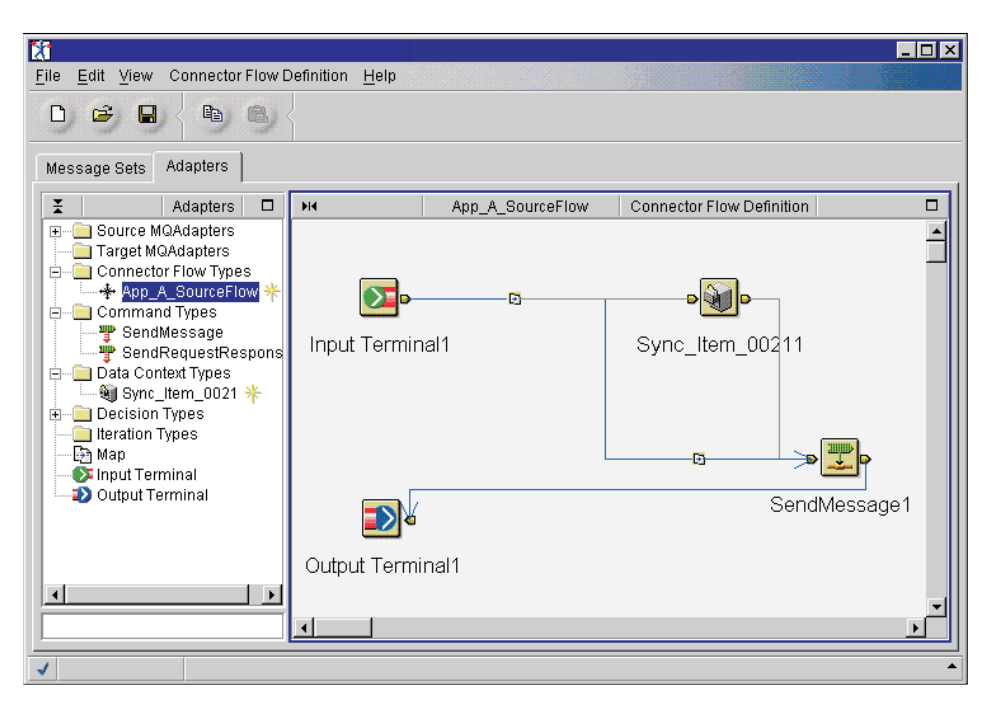

*Figure 6. Example of completed, simple connector flow in the builder's Adapters view*

Once composed and saved, a connector flow becomes a type on the Adapter Tree View. Thus you can re-use connector flows. You can nest a connector flow node (that you have created previously) within other connector flows.

At this point, you can *create* the adapter by giving the adapter a name and then associating the connector flow with the adapter. After you create the adapter, the connector flow that is associated with it cannot be nested within another connector flow.

Once the connector flow has been defined, you *generate* the adapter's code. See ["Generating an adapter"](#page-31-0) on page 16.

#### **Connector flow components**

The types of connector flow components that are supplied with the builder come in several categories:

- v Simple: Components that do not consist of other components.
- v Primitive: Simple components that are opaque. Their inputs and outputs are visible to the user but their internals are not visible.

<span id="page-29-0"></span>• Composed: Components that consist of other components that are connected by control connections.

Several types of connector flow components are supplied with the builder.

| Icon | Name                   | Description                                                                                                    |
|------|------------------------|----------------------------------------------------------------------------------------------------|
|      | Connector Flow<br>node | A composed component that models the<br>adapter. All of the other connector flow<br>nodes and connectors that can potentially<br>be used in a connector flow are modeled<br>within the Connector Flow node.                                                                                                    |
|      | Command node           | A simple component that is used to<br>represent application APIs that you<br>import into the builder.                                                                                                    |
|      | Command node           | A simple component that is used to<br>represent the supplied MQAO Kernel<br>commands. The builder provides<br>commands that are used to send<br>messages from a source adapter to the<br>kernel which sends it to the target<br>adapter, and as an option, wait for a<br>response. The builder also supplies<br>begin, commit, and rollback commands<br>that support transaction processing<br>within the kernel. |
|      | Data Context node      | A simple component that is used to store<br>data for later access via a data control<br>connector.                                                                                                    |

*Table 1. Connector flow components that are supplied with the builder*

| Icon | Name                   | Description                                                                                                    |
|------|------------------------|----------------------------------------------------------------------------------------------------|
|      | Decision node          | A composed component that is used to<br>test a condition for true or false, to<br>resolve the control flow path.                                                                                                    |
|      | Iteration node         | A simple component that is used to<br>access repeatable patterns of logic or<br>mapping or both. It allows part of the<br>connector flow to repeat at run time. The<br>repetition can be based on user variables<br>or data values that occur during run<br>time. It consists of a loop condition that<br>can be tested for true or false, while or<br>until.                                                                                      |
| B.   | Map node               | A composed component that models data<br>transformation. Data transformation can<br>include:<br>• Associating a field in one message<br>with a field in another message.<br>• String mapping such as specifying pad<br>characters.<br>• Date mapping, such as converting a<br>date in one format to a date in another<br>format.<br>• Putting literal data into messages.<br>Adding custom code to perform other<br>data transformation functions. |
|      | Input Terminal<br>node | A primitive component that is used to<br>represent data types that are input to a<br>connector flow.                                                                                                    |

*Table 1. Connector flow components that are supplied with the builder (continued)*

<span id="page-31-0"></span>

| Icon | Name                    | Description                                                                                             |
|------|-------------------------|----------------------------------------------------------------------------------------------------|
|      | Output Terminal<br>node | A primitive component that is used to<br>represent data types that are output from<br>a connector flow. |

*Table 1. Connector flow components that are supplied with the builder (continued)*

There are two types of Command nodes; each has a different icon.

The control connection and the data connection are primitive components that are also supplied with the builder. They are defined in ["Composing connector](#page-24-0) flows" [on page 9.](#page-24-0)

#### **Generating an adapter**

After the messages have been imported or created, the connector flow has been modeled and the adapter has been associated with the connector flow, then the adapter can be generated.

The generator generates adapter code: C header (ANSI standard compliant), C source code (ANSI standard compliant), C make file for each platform, C export file for each platform and, for target adapters, a Java wrapper. Five platforms are supported:

- Microsoft Windows NT 4/2000
- IBM AIX  $v4.3.x$
- IBM OS/400 v4r4/5
- $\cdot$  HP-UX v11
- Sun Solaris 7/8.

Before generation, the builder checks for:

- Forward references
- Dead branches

Before you can use the generated adapter, you must:

- Move adapter source files to a test system and compile and test.
- Move the compiled adapter to a production system, configure the kernel appropriately if required and, if you are satisfied with the adapter that you built, put it into production.

See ["Deploy an adapter"](#page-41-0) on page 26.

### <span id="page-34-0"></span>**Chapter 3. Planning to install the builder**

After you read this chapter, you should follow the installation checklist in ["Chapter 4. Installing the builder"](#page-38-0) on page 23.

This chapter lists the prerequisites for and components of the MQSeries Adapter Builder.

For latest details, see the MQSeries product family Web site at:

<http://www.ibm.com/software/ts/mqseries/>

IBM reserves the right to update the information shown here. For the latest information regarding levels of supported software, refer to:

<http://www.ibm.com/software/ts/mqseries/platforms/supported.html>

#### **Hardware**

The MQSeries Adapter Builder is a specialized graphical program that has demanding requirements on the operating environment. The following setup is recommended for systems on which it is installed:

- Any Year 2000 compliant Intel Pentium III (or above) processor-based IBM PC machine or compatible, with 500+MHz processor speed.
- A minimum of 256 Megabytes (MB) of RAM.

MQSeries Adapter Builder requires a minimum of approximately 40 megabytes (MB) of disk space for product code and data, using NTFS. Online documentation requires 10 MB.

You should also allow disk space for the adapters that you build. Their size is highly dependent on the size of the data structures, on the complexity of mappings and on the custom code used.

In addition, allow a minimum of 20 MB for working space for the builder. Working space requirements can vary based on a number of factors, such as the size of message sets, the amount and complexity of data mapping, and the size and complexity of the connector flow that you compose. In addition, you should allow working space for your adapters.

#### **Software**

The prerequisites for the builder and for the adapters that you build with it are different.

#### <span id="page-35-0"></span>**Planning to install the builder**

#### **Builder**

The supported level for the builder is shown.

• Microsoft Windows NT Version 4, Service Pack 5.

You can determine the version and service pack of Windows NT. On the Windows NT **Task Manager**, select **Help > About Task Manager**.

The builder's installation program includes all other software needed to run the builder.

**Note:** MQSeries Adapter Offering uses Java run time environment (JRE) 1.2.2 which is included with the installation program.

#### **Adapters**

There are different requirements for compiling, running and testing the adapters that you build.

- Each platform on which you will compile the adapters that you built requires a C compiler. The following compiler is supported:
	- Microsoft C++ Compiler, Version 6.
- The builder generates adapter code that, after compilation, can run on:
	- Microsoft Windows NT 4/2000
	- $-$  IBM AIX  $v4.3.x$
	- IBM OS/400 v4r4/5
	- HP-UX v11
	- Sun Solaris 7/8.
- Testing and running your adapters also requires the MQSeries Adapter Kernel to be installed and properly configured on each computer on which an adapter runs. Refer to MQSeries Adapter Kernel documentation for details.

#### **Year 2000 statement**

MQSeries Adapter Builder, when used in accordance with its associated documentation, is capable of correctly processing, providing, and/or receiving date information within and between the twentieth and twenty-first centuries, provided that all products (for example, hardware, software, and firmware) used with this IBM program properly exchange accurate date information with it.

Customers should contact third party owners or vendors regarding the readiness status of their products.

For the latest IBM statement regarding Year 2000 readiness, refer to: <http://www.ibm.com/ibm/year2000>
### **Components of the builder**

After installation, MQSeries Adapter Builder resides in its root directory, default name IBM MQSeries Adapter Builder 1.0. It contains several directories which in turn can contain other directories. The root and its directories are listed, along with a summary of the files that are most relevant to installation.

#### **root**

- mqab.jar file that contains:
	- The Control Center executables.
	- The generator.
- install.log file and uninstall.log file. These are created only if a problem occurs during installation or uninstalling.
- All other MQSeries Adapter Builder directories.
- readme.txt file.

#### **bin**

• Importer DLLs.

#### **com**

• Properties files for national language support.

#### **documentation**

- v HTML and PDF versions of manuals available in the Information Center.
- **Help**
- Help system.

#### **images**

• Images used by the Control Center.

#### **jre**

• Java Runtime Environment.

#### **license**

• International program license agreements.

#### **Register**

• Contains program registration information.

#### **repository**

The builder repository that contains:

- export directory contains exported workspace files.
- working directory contains the workspace files.

## **Planning to install the builder**

• message sets, connector flows that you have modeled, adapters that you have built, component types that are provided with the builder and everything that they refer to, such as primitives.

## <span id="page-38-0"></span>**Chapter 4. Installing the builder**

#### **Prepare for installation**

You must have administrator authority in order for you to install MQSeries Adapter Builder.

You must have permission to create and access files in the location where you install MQSeries Adapter Builder. Ensure that all user IDs that will run the builder have read, write and execute permission.

You do not have to install the kernel in order to install the MQSeries Adapter Builder or to use it to build your adapters. You do need the kernel to compile, test and deploy your adapters.

## **Install**

Use these procedures:

- \_\_ Step 1. Read the readme.txt file on the CD-ROM or local area network first. It contains important information that became available after this book was completed. It is located in the same directory as setup.exe.
- \_\_ Step 2. You can choose to visit the MQSeries website at [http://www.ibm.com/software/ts/mqseries/.](http://www.ibm.com/software/ts/mqseries/) It might contain important information that became available after this book was published, possibly including a new edition of this book.
- \_\_ Step 3. Check that the prerequisites have been installed. See ["Chapter 3.](#page-34-0) [Planning to install the builder"](#page-34-0) on page 19.
- Step 4. Check that you have prepared for installation, for example, that you are authorized to install the builder. See "Prepare for installation".
- \_\_ Step 5. You do not have to copy setup.exe to another location before you double click it. During the installation process, you are asked to choose where to install MQSeries Adapter Builder:
	- If you are installing from a local area network, double click on setup.exe on the local area network to start the process.
	- If you are installing from a CD-ROM, insert the MQSeries Adapter Builder for Windows NT CD-ROM into the CD-ROM drive.

### **Installing the builder**

- If autorun is enabled, the installation process starts. If it is not, double click on setup.exe in the root directory on the CD-ROM to start the installation process.
- \_\_ Step 6. The setup program will configure the Windows Installer on your system. You will need to restart your system to continue with the installation.
- \_\_ Step 7. After restarting your system, follow the actions described in the InstallShield Wizard screens that are presented to you.
	- **Note:** If the installation process is interrupted, you should remove the builder (see "Remove the builder"), and then run the installation process again.
- \_\_ Step 8. The builder is installed and ready to use.
- \_\_ Step 9. Start the builder by selecting its menu item under the MQSeries Adapter Builder root menu from the **Start** menu.

### **Remove the builder**

There are two ways that you can remove the builder:

- You can the run the MQSeries Adapter Builder install.exe program. The installation program detects that you have MQSeries Adapter Builder installed on your system and then gives you the option to **Remove** the Builder.
- Alternately, use the Add/Remove Programs utility in the Control Panel.

## <span id="page-40-0"></span>**Chapter 5. Build an adapter**

Adapters are modeled and built in the Control Center. Before you model and build an adapter, you must understand:

- The MQSeries Adapter Kernel. Adapters work with the kernel. See the MQSeries Adapter Kernel documentation. Several items in the kernel are of particular importance when you build an adapter. You must coordinate these items in the kernel with the associated items in the adapter that you build:
	- *Message control values* in messages that:
		- 1. The kernel uses to control the marshalling and routing of messages during run time.
		- 2. Each adapter uses to control, in part, how it performs its functionality.

Message control values include:

- Source logical identifier
- Destination logical identifier
- Respond to logical identifier
- Body category
- Body type
- Acknowledgment requested

You set these values in the Command node. See the online help system for details.

– In the kernel, the *application identifier* of the source application or target application with which the adapter is associated.

You set this value in the **Application Name** field when you generate the adapter. See the online help system for details.

• The source application or target application for which you are building the adapter. Each adapter is specific to an application.

The general procedure for building an adapter is as follows:

- 1. Import or create messages.
- 2. Compose a connector flow.
- 3. Perform data mapping, in the connector flow.
- 4. Create an adapter and associate a connector flow with it.
- 5. Generate adapter code (C header, C source code, one make file per platform, one export file per platform and optionally a Java wrapper).

#### **Build an adapter**

- 6. Move adapter source files to a test system and compile and test.
- 7. Move the compiled adapter to a production system, configure the kernel appropriately if required and, if you are satisfied with the adapter that you built, put it into production.

See the online help system for details.

#### **Procedures for building an adapter**

The detailed procedures for building an adapter are provided in the builder's online help system. See the online help system.

#### **Start the builder**

To start the builder, you click its menu item under the MQSeries Adapter Builder root menu on the **Start** menu.

#### **Deploy an adapter**

After you generate and then compile an adapter, you must deploy it in order to test it and to put it into production.

Follow this procedure to deploy a new compiled adapter for either test or production:

- \_\_ Step 1. Keep a backup copy of your compiled adapter in a safe location in case you need to recover it.
- \_\_ Step 2. Move the compiled adapter from the working directory on your computer to the computer on which the kernel is installed, verified and capable of functioning.
- \_\_ Step 3. Create a directory for the adapter. To simplify your organization, it is recommended that you keep all your source adapters in one directory and all your target adapters in a different directory.
- \_\_ Step 4. You must set environment variables to point to the compiled adapter and to its Java class files:

On Windows NT:

- Add the directory containing the adapter's DLL to the PATH system environment variable.
- Add the directory containing the Java class files to the CLASSPATH system environment variable.

On AIX:

• Add the directory containing the adapter's library (libxxx.so) file to the LIBPATH environment variable.

- Add the directory containing the Java class files to the CLASSPATH environment variable.
- <span id="page-42-0"></span>\_\_ Step 5. Configure the kernel to support the adapter. See MQSeries Adapter Kernel documentation.
- \_\_ Step 6. Make the changes to environment variables active:

On Windows NT:

• If you have updated the environment variables in an earlier step, restart the computer to make the changes active.

On AIX:

- If you have updated the environment variables in an earlier step, log off and then log on to make the changes active.
- \_\_ Step 7. Take appropriate steps on each platform to start the kernel:
	- Re-start the process in which the source adapter is run. Note that the source adapter is run in the source application's process. Any daemon or server that contains the source adapter needs to be started. You do not start the source adapter.
	- Re-start the adapter daemon.

Follow the instructions for startup in the MQSeries Adapter Kernel documentation.

To modify a compiled adapter that has already been run, you follow the same step except that setting environment variables might not be necessary.

# <span id="page-44-0"></span>**Chapter 6. Manage your workspaces and the repository**

You can use the builder to manage your workspaces and the repository. For the most important information on this topic, read:

- v ["Techniques for managing your workspaces and the repository"](#page-53-0) on page 38.
- v ["Tasks: Manage your workspaces and the repository"](#page-55-0) on page 40.

#### **Workspaces and the repository**

A *workspace* is a view of what you can work with at one time. A workspace is displayed as the graphical space in the builder where you build adapters. The workspace's content is:

- Certain message sets, which are displayed in the Message Sets view.
- v The connector flows that you have modeled (that are associated with the message sets), the adapters that you have built and the component types provided with the builder, which are displayed in the Adapters view.
- v Everything that the message sets, connector flows and adapters refer to, such as primitives.

See [Figure 7 on page 31.](#page-46-0)

You can create a new workspace. You can open a workspace to display and modify its content. You can save the open workspaces, including its content. You can import and export a workspace, including its content. The characteristics of each workspace (but not its content) are contained in a workspace file. Workspace files are stored in the *working directory.*

The *contents* of all workspaces are stored in the repository.

The *repository* is a directory in the builder's file system that contains:

- The working directory in which all the workspace files reside.
- The contents of all the workspaces.
- v The export directory to which a workspace and its content can be exported.

The repository also contains things that are no longer part of any workspace. For example, you could have a message in your workspace. After you remove it from your workspace, it may not be in any workspace anymore.

Two versions of each workspace's content can be stored:

#### **development version**

The workspace content that you can actively work on. You develop on

<span id="page-45-0"></span>the development version. You can create and open workspaces, you can import or create messages and model new connector flows, you can modify messages and connector flow, and you can create adapters. You save workspaces, including their content, to protect the work that you have done but before you have completed building the adapter.

#### **committed version**

The workspaces and their content that you have completed work on. You have committed the workspace's content: the message sets, connector flows and the adapters. You can *export* the committed version to an *export file* in the *export directory.* You can make the export file available to enable someone else to use the workspace and its content on their copy of the builder. To here, you can *import* a workspace and its content that had previously been exported to an export file.

#### **export file**

A compressed "zip" format file that contains one workspace file and all of the workspace's content. An export file is self-sufficient as long as all message sets had been in the workspace when it was exported. It contains everything that is required to enable someone to import the workspace and then work on its content "as is".

- **Note:** Do not confuse the two types of importing that you can perform:
	- Importing an application's interface in the form of messages where you can work on it. You select and right-click to import. After you import, they are saved as a development version of a message set.
	- Importing a workspace. You perform this import from the **File** menu.

Within the repository:

- Each message set is contained within a directory named by a universal unique identifier.
- v The development versions of all workspaces are stored in one directory.
- v The committed versions of all workspaces are stored in another directory.
- v Each file contains its own status, that is, whether it is a development version or a committed version.

See [Figure 7 on page 31.](#page-46-0)

<span id="page-46-0"></span>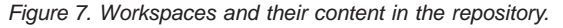

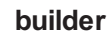

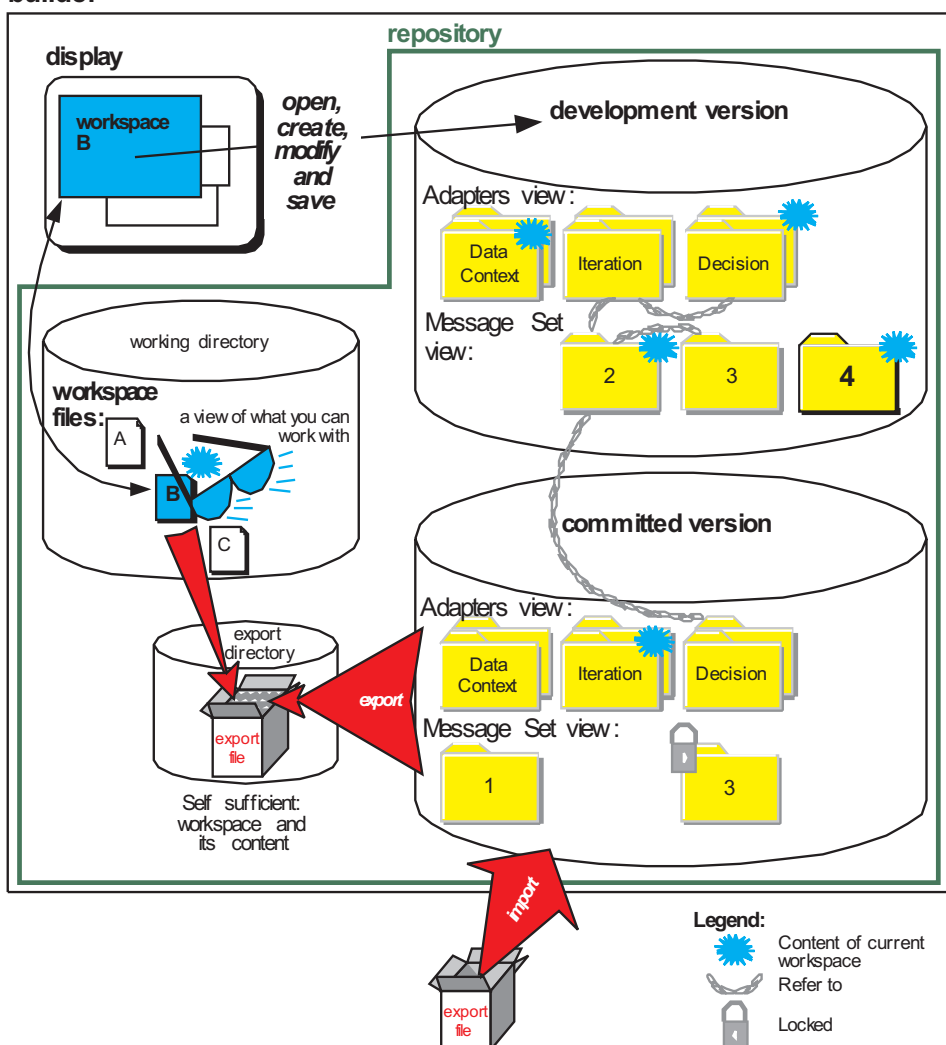

In this example, workspace B has been opened. It shows a view of the development version of message set 2 and certain connector flows that you have modeled, adapters that you have created and everything that they refer to. They can refer to the development version or to the committed version. In this workspace, you can create a new message or message set or you can model a new connector flow or you can create an adapter.

<span id="page-47-0"></span>Creating anything (except message sets) and saving it makes the development version. In this example, message 4 has been created and saved. Thus, there is a development version but no committed version yet.

When you create a message set, its committed version is made but it is immediately and automatically checked out. The result is that a newly created message set exists in both versions. The development version is in memory until you save it to make the development version.

## <span id="page-48-0"></span>**Manage the repository**

You can manage the repository itself. See Figure 8.

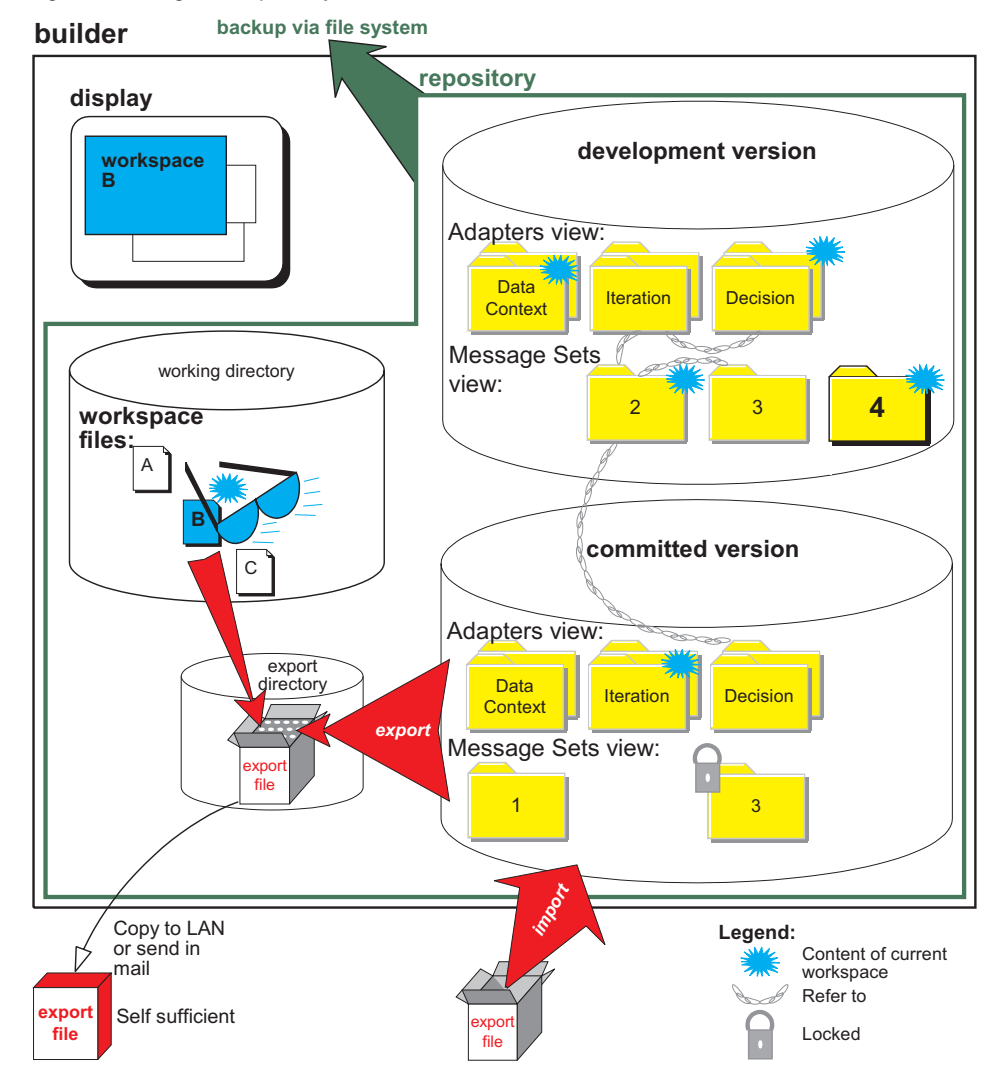

*Figure 8. Manage the repository itself.*

The repository resides in the builder that runs on your computer. It cannot reside on a network drive or other remote drive. The builder uses the Windows file system to manage the repository. The repository is not managed by a database.

<span id="page-49-0"></span>You can and should backup and, if needed, restore the repository as a whole, by direct action through the file system. You could backup the repository directory by zipping and storing it on a network drive or removable media or offsite. You can copy export files from the export directory to make them available to others, by direct action through the file system.

The repository itself is not shared. However you can:

- v Share the committed version of your workspace and its content, in the form of an export file, with others for use with their copy of the builder.
- v Share others' export files by importing them into your copy of the builder.

You share with others by making your export files available to others by direct action through the file system, such as by copying it to a network drive or attaching it to an e-mail.

#### <span id="page-50-0"></span>**Manage workspaces and versions of workspace content**

You can manage workspaces and versions of workspace content. You manage them within the repository. See [Figure 9 on page 37](#page-52-0).

- v You *save the workspace,* that is, what you have built in the graphical space in the builder. This stores your workspace and the development version of its content.
- You can *check in* any item in the content of a workspace, or all of the content of one workspace or all development versions. This creates the committed version.

There are several ways to check in:

### **check in → list**

You can select any number of items in the workspace and check them in.

### **check in → all in workspace**

You check in:

- Everything in the displayed workspace that had already been saved as a development version, including everything that it refers to.
- Anything that is visible in the displayed workspace but that had not yet been saved as a development version.

### **check in → all**

You check in:

- All development versions that have been saved. This includes anything that had been checked out and anything that has been saved but not yet checked in.
- All development versions that have not been saved, that it, that reside in memory. This includes anything that has never been saved, in other words, new, and anything that had been checked out and edited but not saved yet.

**Check in → all** works on all development versions, even those that do not belong to any workspace. For example, you could have something in your workspace that is checked in. If you check it out and then remove it from your workspace, it might not be in any workspace anymore but it still gets checked in.

When you check in the workspace content or any item in the content, the builder creates the committed version and then deletes the development version. The builder also releases the lock that had been put on it when it was checked out. In [Figure 9 on page 37,](#page-52-0) message 4 is being checked in.

Typically, you would check in before exporting, to release all locks and thus enable someone else to work on the exported workspace.

- <span id="page-51-0"></span>v You can *check out* the committed version of an item. When you check out an item, the builder creates the development version based on a copy of the committed version. The committed version remains, but the builder locks it. In [Figure 9 on page 37,](#page-52-0) message 3 is being checked out. Because the committed version of message 3 is checked out, it is locked.
	- **Note: Locked Committed Version.** A locked committed version can be exported. The locked condition is exported also. After the workspace content has been imported to another copy of the builder, its committed version is locked on that copy of the builder. When the other user attempts to check the locked workspace content out, the other user is warned that the workspace content is locked. This prompts the other user to check with the original user to determine if the export file is actually ready to be worked on:
		- If ready, the other user can unlock the committed version of the item in the workspace via the builder. To unlock:
			- 1. Determine under which user id the item was locked. When you attempt to check out the item, the message will tell you the user id. Disregard the user workstation.
			- 2. Create that user id on your computer and sign on under it.
			- 3. Open the workspace with the locked item, select it and invoke **Unlock**.
			- 4. Sign on under your own user id and continue to work on the item.
		- If not, the original user can complete work on it, check it in, and re-send an export file that is ready.
- v You can *revert to committed.* This means that you can return all development versions of all workspaces' content to their committed versions. This also:
	- Deletes all development versions in the repository.
	- Unlocks all committed versions in the repository.

Typically, you would revert to committed in order to:

- Discard work-in-progress that had been saved in a development version.
- Ensure that all committed versions are unlocked before you export them. However, in order to save work-in-progress before exporting, you would **check in → all** instead.

**Revert to Committed** works only on things that had been committed earlier. If you create something new and invoke **Revert to Committed**, it remains, either in memory only if it had never been saved or as a development version if it had been saved.

<span id="page-52-0"></span>**Attention:** One key difference:

- v You can import or export the entire workspace and its content. You cannot import or export part of a workspace. You cannot import or export multiple workspaces in one action.
- You can check in or check out only what you need: one or more items within a workspace, or one workspace and all of its content, or all workspaces and all their content.

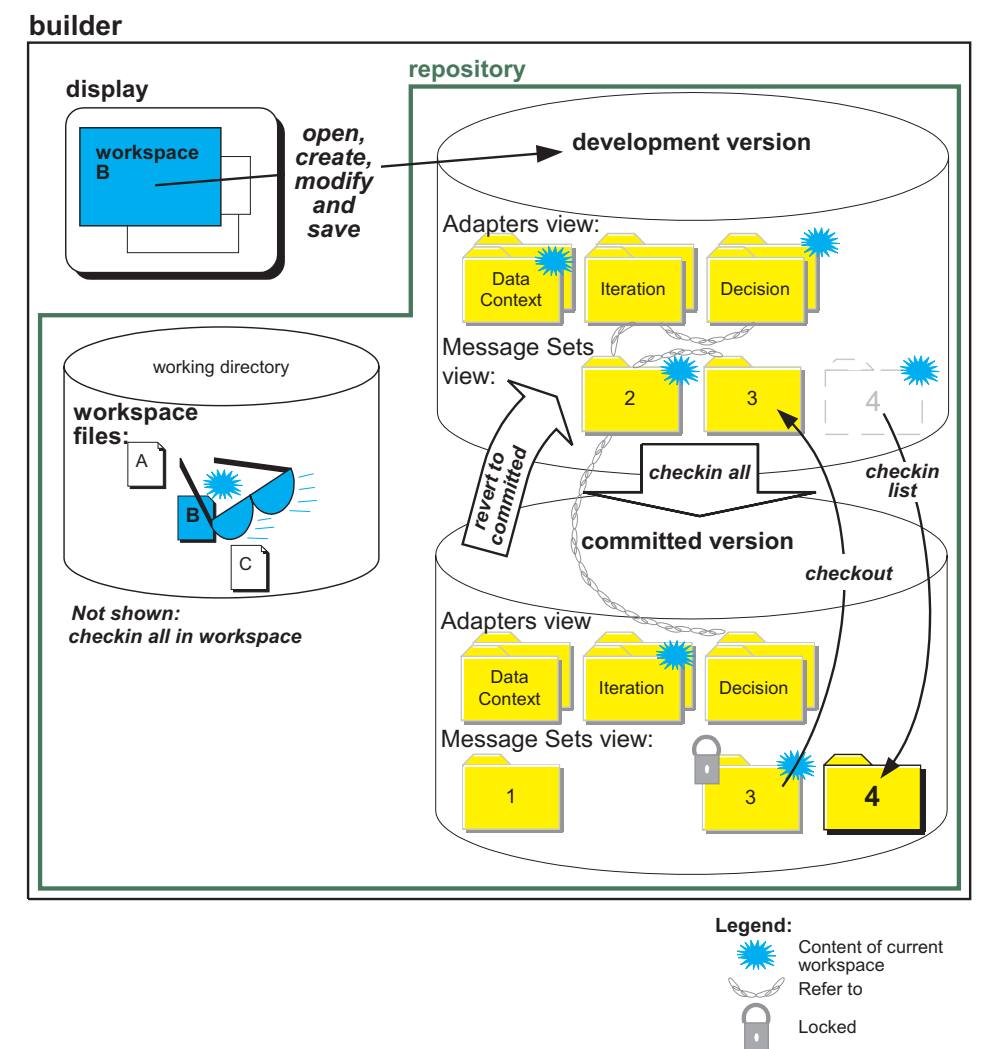

*Figure 9. Managing workspaces and versions of workspace content.*

## <span id="page-53-0"></span>**Techniques for managing your workspaces and the repository**

## **CAUTION:**

**Do not manage workspaces by direct action through the file system, except for backups, restorations and copying export files. Unpredictable results might occur.**

You should use these techniques for managing your workspaces and the repository.

#### **Repository**

- Back up the repository directory via the file system routinely to protect your work. You could backup the repository directory by zipping and storing it on a network drive or removable media or offsite. Store the backups off site.
- Save the workspace before you back up in order to ensure that all contents of the workspace are protected by the backup.

## **Save, import and export workspace, and check in and check out**

- v Before you import any export file, back up the repository directory via the file system.
- If you cancel during the act of importing an export file, the files that were imported to the repository before you cancelled remain imported. In the case when you are importing something new, this might not cause a problem. However, if you were importing a workspace and if you already had a different version of it (including anything that it referred to) in the repository, then there is a risk that the contents of the workspace will not be synchronized. Unpredictable results might occur. To prevent this, back up the repository before you import anything. Then restore the repository if a problem like this occurs.
- v Checking in, checking out, and exporting and importing workspaces can take some number of minutes. A very complex structure can require a large number of files to represent it.
- Saving the workspace to create the development version and checking in to create the committed version perform very limited validation. These acts validate only the relationship among nodes in the connector flow. They do not validate values in property sheets.
- Importing an export file performs virtually no validation except to check that it contains a workspace file.

## **Importing an application's interface**

• Creating or importing an application's interface might create many files and several directories in the repository. Each message set has its own directory. Within that message set directory are directories for each of the kinds of objects that the message set contains. For example, there is one directory for messages in that message set, one directory for transactions, one for fields

<span id="page-54-0"></span>in a message, one for valid values and so on. Every object (in other words, every message, transaction, valid value and so on) actually has two files. One file contains the object's content. The other file contains properties of the object, for example, lock status and name.

- v Before you import an application's interface, make sure that you have saved the workspace.
	- If a problem happens as a result of the import of the applications's interface, then before you save, you can immediately open the current workspace again. This will restore the workspace to its state before you imported.
	- If you import an application's interface and then attempt to import another one before saving first, an out of memory error might occur. It is a good practice to save after each time you import an application's interface.
- If an out of memory error occurs during an attempt to import an application's interface, you might need to increase the memory available to the builder. Edit the batch file that starts the builder. Increase the value –Xmx; it appears several times in the batch file; make all values the same. This value controls the amount of heap space that is allocated to the Java virtual machine that runs the builder. Take into account the memory that is present in the computer when you determine which value to use. Close and re-start the builder. Try again.
- If you import an application's interface:
	- And if you do not plan to change it immediately, it is most efficient to check it in and thus create the committed version. Later you can check out what you want to edit.
	- And if you do plan to change it immediately, it is most efficient to save the workspace thus creating the development version and then edit it and finally check it in.

### <span id="page-55-0"></span>**Tasks: Manage your workspaces and the repository**

Generally, you should manage workspaces and the repository in the following ways. Read ["Techniques for managing your workspaces and the repository"](#page-53-0) [on page 38](#page-53-0) before you perform these tasks.

### **Build an adapter and export the workspace**

- 1. Open or create a workspace.
- 2. Before you import an application's interface, make sure that you have saved the workspace.
	- a. If a problem happens as a result of the import of the applications's interface, then before you save, you can immediately open the current workspace again. This will restore the workspace to its state before you imported.
- 3. Create or import an application's interface and model connector flows.
- 4. Save the workspace at any time to protect your work and thereby create the development version of the workspace and its content. Repeat as needed.
- 5. Generate, compile and test the adapter.
- 6. When the adapter meets your requirements, check the workspace content in and thereby create the committed version. This deletes the development version.
- 7. If desired:
	- a. Check out the committed version and thereby re-create the development version. The committed version remains but it is locked.
	- b. Modify the development version.
	- c. When the adapter meets your requirements, check the workspace content in and thereby write over the committed version, replacing the previous committed version. (The new committed version is unlocked.) This deletes the development version.
- 8. If desired, while the workspace is open, export the workspace and thereby create the export file in the export directory. The export file is in zip format.
	- v If you export the committed version while it is checked out and thus locked, the locked status is exported also. See ["Note on locked](#page-51-0) [committed version"](#page-51-0) on page 36.
- 9. Make the export file available to someone else. For example, you can copy it to a network drive or attach it to an e-mail.

## **Import a workspace, and modify to build an adapter**

- 1. Acquire an export file. The export file is in zip format.
- 2. Back up the repository. This will enable you to recover if importing causes a problem.
- 3. Import the export file and thereby create the committed version of the workspace content. This also creates a workspace file.
- 4. Open the workspace.
- 5. If required, check out the committed version of whatever you need to modify and thereby create the development version.
	- a. When you attempt to check out the committed version, if you are warned that it is locked, see ["Note on locked committed version"](#page-51-0) on [page 36.](#page-51-0)

After the workspace content has been checked out, the committed version remains but it is locked.

- **Note:** You might not need to modify anything. You might need only to add new things. For example, the export file could contain a message set and no adapters and you need only to create an adapter with that message set. In this case, you do not need to check anything out.
- 6. Modify the development version.
- 7. Save the workspace at any time to protect your work. Repeat as needed.
- 8. Generate, compile and test the adapter.
- 9. When the adapter meets your requirements, check the workspace content in and thereby write over the committed version, replacing the previous committed version. This deletes the development version.
- 10. If desired, check out and work on the workspace content again.
- 11. If desired, export the workspace.
	- v If you export the committed version while it is checked out and thus locked, the locked status is exported also. See ["Note on locked](#page-51-0) [committed version"](#page-51-0) on page 36.

# <span id="page-58-0"></span>**Chapter 7. Obtaining additional information**

There are several sources of information that can be useful when you are using MQSeries Adapter Offering.

#### **Available on the Internet**

The MQSeries product family Web site is at:

<http://www.ibm.com/software/ts/mqseries/>

By following links from this Web site you can:

- v Obtain latest information about the MQSeries product family, including the MQSeries Adapter Offering.
- Access the MQSeries books in HTML and PDF formats, including a more recent edition of this book.
- Download MQSeries SupportPacs.

### **MQSeries Adapter Offering information**

See:

- The MQSeries Adapter Kernel's books and online documentation on APIs.
- The MQSeries Adapter Offering's website at <http://www.ibm.com/software/ts/mqseries/adapter/information/>.

By following links from this website you can:

- Obtain the latest information about MQSeries Adapter Offering.
- Access tutorials, lab exercises and similar resources.

#### **References**

You might find these sources of reference information useful:

- The Open Applications Group website at <http://www.openapplications.org/>.
- v Extensible Markup Language (XML) 1.0 W3C Recommendation at [http://www.w3.org/TR/1998/Rec-xml-19980210.](http://www.w3.org/TR/1998/Rec-xml-19980210)

These are not IBM websites.

## **Notices**

This information was developed for products and services offered in the United States. IBM may not offer the products, services, or features discussed in this information in other countries. Consult your local IBM representative for information on the products and services currently available in your area. Any reference to an IBM product, program, or service is not intended to state or imply that only that IBM product, program, or service may be used. Any functionally equivalent product, program, or service that does not infringe any IBM intellectual property right may be used instead. However, it is the user's responsibility to evaluate and verify the operation of any non-IBM product, program, or service.

IBM may have patents or pending patent applications covering subject matter described in this information. The furnishing of this information does not give you any license to these patents. You can send license inquiries, in writing, to:

IBM Director of Licensing IBM Corporation North Castle Drive Armonk, NY 10504-1785 U.S.A.

For license inquiries regarding double-byte (DBCS) information, contact the IBM Intellectual Property Department in your country or send inquiries, in writing, to:

IBM World Trade Asia Corporation Licensing 2-31 Roppongi 3-chome, Minato-ku Tokyo 106, Japan

**The following paragraph does not apply to the United Kingdom or any other country where such provisions are inconsistent with local law:** INTERNATIONAL BUSINESS MACHINES CORPORATION PROVIDES THIS PUBLICATION "AS IS" WITHOUT WARRANTY OF ANY KIND, EITHER EXPRESS OR IMPLIED, INCLUDING, BUT NOT LIMITED TO, THE IMPLIED WARRANTIES OF NON-INFRINGEMENT, MERCHANTABILITY, OR FITNESS FOR A PARTICULAR PURPOSE. Some states do not allow disclaimer of express or implied warranties in certain transactions, therefore this statement may not apply to you.

This information could include technical inaccuracies or typographical errors. Changes are periodically made to the information herein; these changes will be incorporated in new editions of the information. IBM may make

### **Notices**

improvements and/or changes in the product(s) and/or the program(s) described in this information at any time without notice.

Any references in this information to non-IBM Web sites are provided for convenience only and do not in any manner serve as an endorsement of those Web sites. The materials at those Web sites are not part of the materials for this IBM product and use of those Web sites is at your own risk.

IBM may use or distribute any of the information you supply in any way it believes appropriate without incurring any obligation to you.

Licensees of this program who wish to have information about it for the purpose of enabling: (i) the exchange of information between independently created programs and other programs (including this one) and (ii) the mutual use of the information which has been exchanged, should contact:

IBM United Kingdom Laboratories, Mail Point 151, Hursley Park, Winchester, Hampshire, England SO21 2JN.

Such information may be available, subject to appropriate terms and conditions, including in some cases, payment of a fee.

The licensed program described in this information and all licensed material available for it are provided by IBM under terms of the IBM Customer Agreement, IBM International Programming License Agreement, or any equivalent agreement between us.

Any performance data contained herein was determined in a controlled environment. Therefore, the results obtained in other operating environments may vary significantly. Some measurements may have been made on development-level systems and there is no guarantee that these measurements will be the same on generally available systems. Furthermore, some measurement may have been estimated through extrapolation. Actual results may vary. Users of this document should verify the applicable data for their specific environment.

Information concerning non-IBM products was obtained from the suppliers of those products, their published announcements or other publicly available sources. IBM has not tested those products and cannot confirm the accuracy of performance, compatibility or any other claims related to non-IBM products. Questions on the capabilities of non-IBM products should be addressed to the suppliers of those products.

## **Trademarks**

The following terms are trademarks of International Business Machines Corporation in the United States, or other countries, or both:

AIX IBM MQSeries

Lotus and LotusScript are trademarks of Lotus Development Corporation in the United States, or other countries, or both.

Java and all Java-based trademarks and logos are trademarks or registered trademarks of Sun Microsystems, Inc. in the United States and/or other countries.

Windows, Windows NT, and the Windows logo are trademarks of Microsoft Corporation in the United States and/or other countries.

Other company, product, and service names may be trademarks or service marks of others.

# <span id="page-64-0"></span>**Glossary**

The glossary contains *key* terms and their meanings as used in the information.

If a particular concept or term appears in one section only, it might not be contained in the glossary. It might, however, be found via the "Index" [on page 55.](#page-70-0)

The glossary does not contain terms of other IBM products such as MQSeries.

**adapter.** The output of the MQSeries Adapter Builder. Typically, the user builds each adapter to be specific to *one message type* that is sent from or to an application. Thus, the adapters themselves are not part of MQSeries Adapter Offering. An adapter consists of C source code that compiles to a shared library. When the adapters and the MQSeries Adapter Kernel execute together at run time, they perform the run time functionality of the MQSeries Adapter Offering. Depending on how it was modeled by the user in the MQSeries Adapter Builder, the adapter can contain a wide variety of functionalities such as controlflow, dataflow, sequential navigation, conditional branching including decision and iteration, data typing, storing data context, transformation of data elements, logical operations and custom code. The user may reuse adapters that the user has created.

The adapter is built in two complementary ways:

- v The structures of messages are imported or created and maintained in the form of message sets, in the Message Set view. See ["message](#page-67-0) set" [on page 52.](#page-67-0)
- v The processing of messages is modeled in the form of a connector flow in the Adapters view. See ["connector flow"](#page-65-0) on page 50.

There are two types: source adapters and target adapters. To send one type of message from one application to a second application typically requires one source adapter and one target adapter. If the second application must send one type of message to the first application, another source adapter and another target adapter are required. Thus, in this case, in order to

Send one type of message from the first application to the second application and

Then to send another type of message from the second application back to the first application,

four adapters are typically deployed.

For example, assume that a site consists of applications A, B and C and that they all are different, that is, no two applications, in the absence of the kernel, support the same message types:

- 1. A sends 4 message types to B and 2 messages types to C. A is acting as the source application and B and C are acting as the target applications. You would build 6 source adapters for A and 6 target adapters, 4 for B and 2 for C.
- 2. B sends 3 message types to A and no messages to C. B is acting as the source application and only A is acting as the target application. You would build 3 source adapters for B and 3 target adapters for A.
- 3. C sends 2 message types to A and 1 message type to B. C is acting as the source application and A and B are acting as the target applications. You would build 3 source adapters for C and 2 target adapters for A and 1 target adapter for B. Because the applications all are different, that is, no two applications, in the absence of the kernel, support the same message types, you could not reuse adapters.

This site would require a total of 12 source adapters and 12 target adapters. A would be supported by 6 source adapters and 5 target adapters. B would supported by 3 target

## <span id="page-65-0"></span>**Glossary**

adapters and 5 target adapters. C would be supported by 3 source adapters and 2 target adapters.

Assume that, in the absence of the kernel, two of the applications were identical in terms of the message types that they support. In this case, you might not need to build as many adapters. You might be able to reuse some adapters for the two applications.

**application-neutral format.** See ["intermediate](#page-66-0) [formatted message"](#page-66-0) on page 51.

**application programming interface (API).** A software interface that enables applications to communicate with each other. An API is the set of programming language constructs or statements that can be coded in an application program to obtain the specific functions and services provided by an underlying operating system or service program.

**application-specific interface.** An interface that is between the source application and the source adapter or between the target adapter and target application. It is developed, outside of MQSeries Adapter Offering, by the user for either of these purposes:

- v To enable the source adapter to acquire the message from the source application.
- To enable the target application to acquire the message from the target adapter.

The exact nature of the application-specific interface depends on the characteristics of the source application and of the target application. Some examples of application-specific interfaces include:

- API calls and user exits
- File reads and writes
- Database triggers
- MQSeries queues

Contrast with "connector flow" and ["routing"](#page-68-0) on [page 53](#page-68-0).

**API.** See "application programming interface".

**BOD.** Business Object Document. A representation of a standard business process that flows within an organization or between organizations. Examples are add purchase order, show product availability and add sales order. BODs are defined by the OAG using XML. See "OAG" [on page 52](#page-67-0) and "XML" [on page 54.](#page-69-0)

BODs can be used by the MQSeries Adapter Offering to define message bodies in its intermediate formatted messages. Although use of BODs is recommended, use of BODs is not required.

**builder.** Synonymous with MQSeries Adapter Builder.

**committed version.** The workspaces and their content that you have completed work on. You have committed them. You can *export* the committed version to an *export file* in the *export directory*. You can make the export file available to enable someone else to use the workspace and its content on their copy of the builder. To here, you can import a workspace and its content that had previously been exported to an export file.

**connection.** A wire that connects an output terminal of one connector flow node to the input terminal of another. There are two types of connections: control connection and data connection. See ["control flow"](#page-66-0) on page 51 and ["data flow connector"](#page-66-0) on page 51.

**connector flow.** A directed graph that models the processing of a message as it passes *within* one adapter, from the input of the adapter to the output of the adapter:

- Within the source adapter, the input terminal of the adapter is where the message is received from the source application. The output terminal of the adapter is where information may be returned to the source adapter. Internally, within the adapter, messages may be created, transformed and handed to the kernel to be put on the MQSeries queue.
- Within the target adapter, the input terminal of the adapter is where a reply message may be sent back into the kernel. Internally within the

<span id="page-66-0"></span>adapter, messages may be created and transformed and sent to a target application.

Connector flows can be nested. In this case, the most outermost nesting connector flow adheres to the standard definition for the connector flow, but the nested connector flows do not. Instead of interacting directly with the source or target adapters, a nested connector flow gets a message from a nesting connector flow, processes it, and then passes it back to the nesting connector flow.

The connector flow is the model of the functionality that is realized in the compiled adapter. A connector flow consists of a set of connector flow nodes and the connectors that connect them.

Contrast with routing and application-specific interface.

**connector flow node.** The generic term for any node in the connector flow. Each type of connector flow node represents a well defined processing stage. A set of connector flow nodes is provided with the builder.

One of the connector flow components that is provided is called "Connector Flow". All of the other connector flow nodes and connectors that can potentially be used in a connector flow are modeled within the Connector Flow node.

**control flow.** See "control flow connector".

**control flow connector.** A connector that provides the logical relationship between two nodes in a connector flow. Control and data is passed from one node to the next via the control flow connector. The collective term for all of the connector flow nodes in a connector flow is control flow.

**data flow.** See "data flow connector".

**data connection.** A connection that establishes a relationship between the data of two nodes in a connector flow. It is used when the data is coming from anywhere except the node from which control is being passed. It can be used to

support mapping. The collective term for all of the data flow nodes in a connector flow is data  $f_{\text{max}}$ 

**data transformation.** See ["mapping"](#page-67-0) on page 52.

**development version.** The workspace content that you can actively work on. You develop on the development version. You can create and open workspaces, you can import or create messages and model new connector flows, you can modify messages and connector flow, and you can create adapters. You save workspaces, including their content, to protect the work that you have done but before you have completed building the adapter.

**DTD.** Under XML, Document Type Definition. Usually a file (or several files used together) that contains a formal definition of a particular type of document. It sets out which names can be used for elements within the DTD, where elements may occur within the DTD and how the elements fit together. In MQSeries Adapter Offering, you can use DTDs to define message bodies. See "XML" [on page 54](#page-69-0) and "intermediate formatted message".

**export file.** A compressed ″zip″ format file that contains one workspace file and all of the workspace's content. An export file is self-sufficient as long as all message sets had been in the workspace when it was exported. It contains everything that is required to enable someone to import the workspace and then work on its content ″as is″.

#### **intermediate formatted message.**

The intermediate formatted message consists of message control values plus the application data. An example is an XML document that the source adapter had transformed from the source application's format to XML.

Message control values are in the header portion and the application data is in the message body.

The intermediate-formatted message is in a format that is output by the source adapter and input by the target adapter. It is trafficked only within the MQSeries Adapter Kernel, MQSeries and optionally MQSeries Integrator. The source

## <span id="page-67-0"></span>**Glossary**

application and target application are not required to be aware of the intermediate message format.

The message body is not required to be in an application-neutral format. Although this is not recommended, the format of the message body could be proprietary or otherwise specialized.

**kernel.** Synonymous with MQSeries Adapter Kernel.

**mapping.** The act of the user who models data transformation via a Map node between an output terminal on one node and an input terminal on another node. Data transformation can include a variety of functions:

- Associating a field in one message with a field in another message.
- String mapping such as specifying pad characters.
- Date mapping, such as converting a date in one format to a date in another format.
- Putting literal data into messages.
- Adding custom code to perform other data transformation functions.

A map can also simply copy data from one field in the input message to another field in the output message.

**message.** In MQSeries, including MQSeries Adapter Kernel, a collection of data that is sent by one program and intended for another program.

**message control values.** A collective term for a set of values in messages that:

- 1. The kernel uses to control the marshalling and routing of messages during run time.
- 2. Each adapter uses to control, in part, how it performs its functionality.

Message control values that you can set in the adapter to control routing include:

- Source logical identifier
- Destination logical identifier
- Respond to logical identifier
- Body category
- Body type
- Acknowledgment requested

See the MQSeries Adapter Kernel documentation for details about message control values and routing.

**message set.** A collection of messages and the components that make them up.

**message set.** After you import or when you create and modify the structures of messages in the MQSeries Adapter Builder, they are maintained in the form of message sets in the builder's Message Set view.

**MQSeries Adapter Builder.** The MQSeries Adapter Builder provides support to define and build an adapter for most applications. It does so by providing an intuitive user interface. The user interface is similar to MQSeries Integrator's user interface. See "adapter" [on page 49.](#page-64-0)

**MQSeries Adapter Kernel.** A set of APIs and several executable programs, in C and Java, and several configuration files. The kernel works with and supports the adapters. See ["adapter"](#page-64-0) on [page 49.](#page-64-0) In addition to directly supporting adapters, the kernel performs related functions, among the most important: routing of messages and infrastructure services such as message construction, tracing and interfacing with MQSeries.

The kernel is installed on each computer on which a source adapter or a target adapter run.

**MQSeries Adapter Offering.** A set of application integration products that consists of the MQSeries Adapter Builder and the MQSeries Adapter Kernel.

**OAG.** Open Applications Group. It is a non-profit industry consortium comprised of many prominent stakeholders in the business software component interoperability arena. The OAG defines Business Object Documents (BODs). See "BOD" [on page 50.](#page-65-0)

**repository.** In MQSeries Adapter Builder, a file system directory that contains definitions of the adapters. It is not used when running an

<span id="page-68-0"></span>adapter; it is only used by MQSeries Adapter Builder when defining an adapter and generating the adapter code.

**routing.** The process, performed by the kernel, of sending a message from the source adapter and delivering it to the appropriate target adapter. Routing is performed between the source adapter and the target adapter.

Routing is performed in two stages:

- 1. The source side of the kernel puts the message on the appropriate MQSeries queue. As an option, if MQSeries Integrator has been configured as the destination, MQSeries Integrator can perform certain brokering functions. Then, whether via MQSeries or via MQSeries and MQSeries Integrator, the message arrives on the appropriate MQSeries queue.
- 2. The target side of the kernel gets the message from the MQSeries queue and invokes the appropriate target adapter.

The adapter's message control values help control routing. See ["message control values"](#page-67-0) on [page 52](#page-67-0).

Contrast with ["connector flow"](#page-65-0) on page 50 and ["application-specific interface"](#page-65-0) on page 50.

**source adapter.** An adapter that

- v Accepts or otherwise acquires structured data from a source application (typically via an application-specific interface that is developed by a user outside the adapter).
- Processes the structured data according to how the adapter had been modeled.
- Transforms the structured data into an intermediate message format.
- Via the kernel, puts the message onto an MQSeries queue, for delivery to one or more target adapters and thence to the target application.

For each message type, there is one source adapter. Typically, a source application can send multiple message types; therefore in most cases, a source application is supported by multiple source adapters.

See "adapter" [on page 49](#page-64-0).

**source application.** Program that is required to send data via a computer network to a program (known as the target application) that typically resides on another computer.

**source side of the kernel.** In this information, the part of the kernel functionality that begins when the message is received from the source adapter and that ends when the message is put onto the MQSeries queue.

**target adapter.** An adapter that:

- v Receives a message (via the kernel and MQSeries) that had been sent by a source adapter.
- v Processes the intermediate-formatted message according to how the adapter had been modeled.
- Transforms the intermediate-formatted message into an application-specific formatted-message that the target application can receive.
- Sends the message to the target application via an application-specific interface.
- v Lets the kernel know when it has completed sending the message to the target application, to enable the worker to send an acknowledgment.

If the target application can receive the intermediate-formatted message, then a target adapter might not be required.

For each message type, there is one target adapter. Typically, a target application can accept multiple message types; therefore in most cases, a target application is supported by multiple target adapters.See "adapter" [on page 49.](#page-64-0)

**target application.** Program that is required to receive data via a computer network from a program (known as the source application) that typically resides on another computer.

**target side of the kernel.** In this information, the part of the kernel functionality that begins

## <span id="page-69-0"></span>**Glossary**

when the message is gotten from the MQSeries queue and that ends when the message is sent to the target adapter.

**workspace.** A workspace is a view of what you can work with at one time. A workspace is displayed as the graphical space in the builder where you build adapters. The workspace's content is:

- The particular message sets, which are displayed in the Message Sets view.
- The connector flows that you have modeled (that are associated with the message sets), the adapters that you have built and the component types provided with the builder, which are displayed in the Adapters view.
- v Everything that the message sets, connector flows and adapters refer to, such as primitives.

**XML.** Extensible Markup Language. A W3C standard for the representation of data.

# <span id="page-70-0"></span>**Index**

**Special Characters**

[–Xmx value 39](#page-54-0)

## **A**

adapter [examples 3](#page-18-0) [functionality 4](#page-19-0) size [disk space 19](#page-34-0) [types 5](#page-20-0) application identifier in the kernel [and generation of the](#page-40-0) [adapter 25](#page-40-0) Application Name field in the builder [generation of the adapter 25](#page-40-0) authority [prerequisite 23](#page-38-0)

## **C**

[check in 35](#page-50-0) [techniques for managing 38](#page-53-0) [check out 36](#page-51-0) [techniques for managing 38](#page-53-0) [committed version 30](#page-45-0)

# **D**

[development version 29](#page-44-0)

# **E**

error [out of memory 39](#page-54-0) export [workspace 30](#page-45-0) [techniques for managing 38](#page-53-0) [export file 30](#page-45-0) [sharing with others 34](#page-49-0)

## **H**

heap space [Java virtual machine 39](#page-54-0)

# **I**

import [workspace 30](#page-45-0) [techniques for managing 38](#page-53-0) importing application's interface [files and directories in the](#page-53-0) [repository 38](#page-53-0) [problems 39](#page-54-0) workspace [validation 38](#page-53-0) installation [procedures 23](#page-38-0)

## **L**

[lock 36](#page-51-0) [locked committed version 36](#page-51-0)

## **M**

message [message control values 25](#page-40-0) types [adapter 5](#page-20-0) MQSeries Adapter Offering [benefits 1](#page-16-0) [environments 3](#page-18-0) [service offerings 5](#page-20-0) [tiers 2](#page-17-0)

## **O**

[out of memory error 39](#page-54-0)

## **P**

procedures high level ″[cookbook](#page-10-0)″ ix

## **R**

repository [about 27](#page-42-0) [back up 33](#page-48-0) [managing 33](#page-48-0) [tasks 40](#page-55-0) [restore 33](#page-48-0) [techniques for managing 38](#page-53-0) [validation 38](#page-53-0) [revert to committed 36](#page-51-0) routing [message control values 25](#page-40-0)

## **U**

[unlock 35](#page-50-0) [tasks 36](#page-51-0)

## **W**

websites **MOSeries** [platforms 19](#page-34-0) [MQSeries product family 43](#page-58-0) [MQSeries SupportPacs ix](#page-10-0) [Open Applications Group 43](#page-58-0) [publications ix](#page-10-0) [related information ix](#page-10-0) [XML 43](#page-58-0) [working directory 29](#page-44-0) workspace [about 27](#page-42-0) managing [tasks 40](#page-55-0) [saving 32](#page-47-0)

**Index**
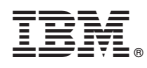

Printed in U.S.A.

GC34-5882-01

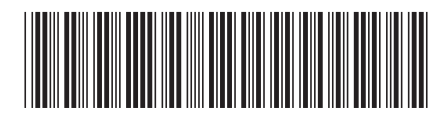